# **Häufig gestellte Fragen QuaMaDi**

Frequently Asked Questions -FAQ

# Inhalt

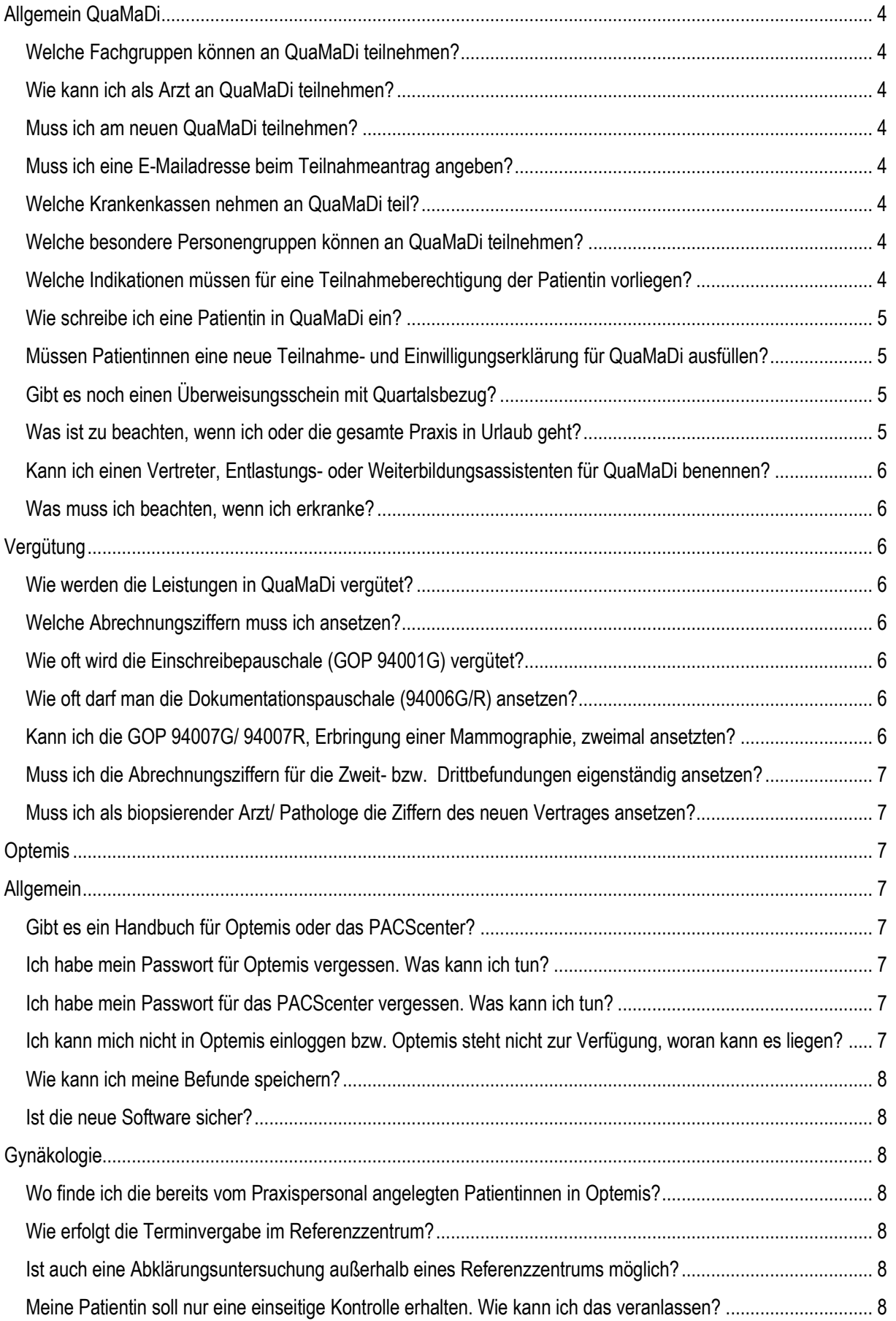

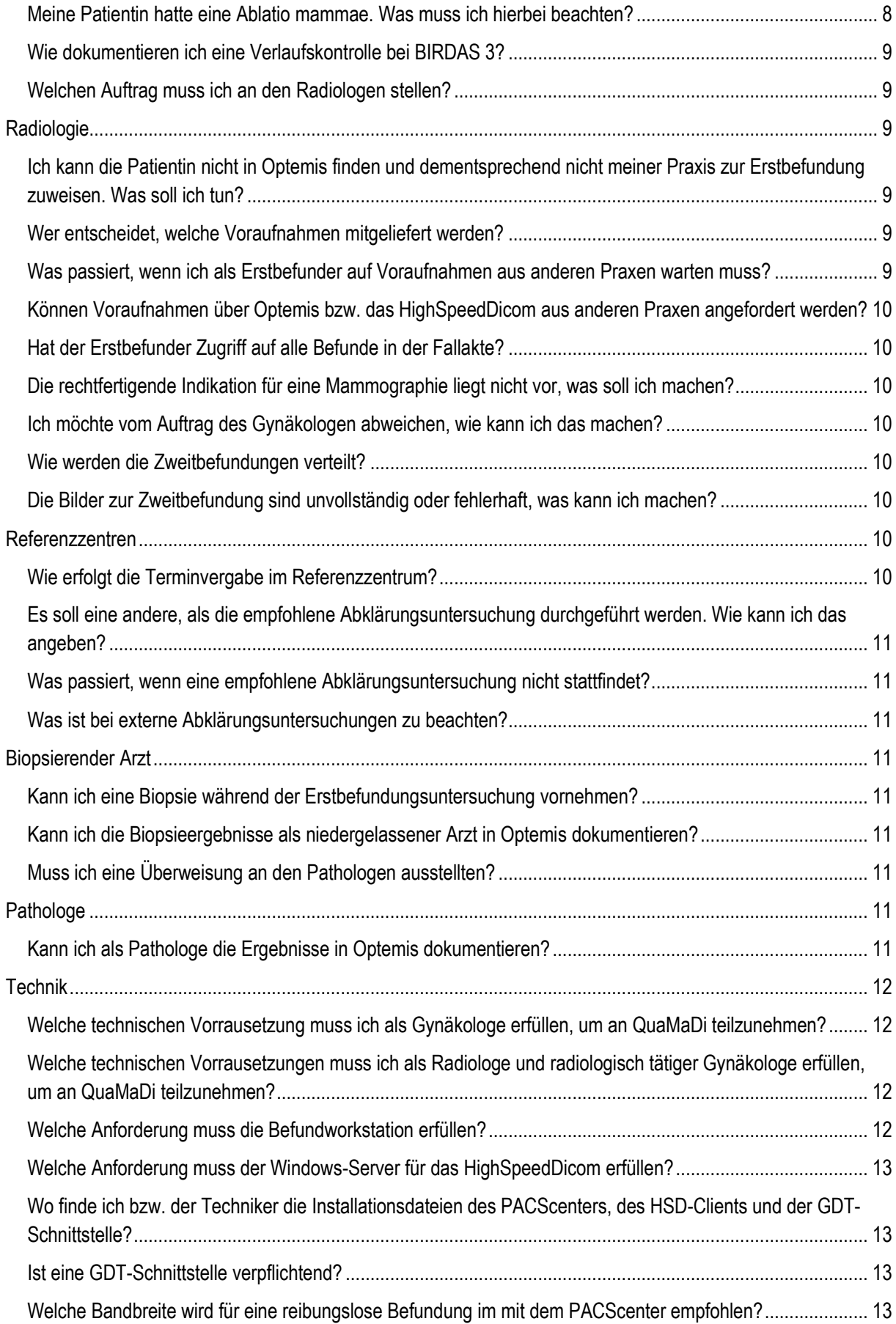

# <span id="page-3-0"></span>Allgemein QuaMaDi

#### <span id="page-3-1"></span>**Welche Fachgruppen können an QuaMaDi teilnehmen?**

An QuaMaDi können Gynäkologen, radiologisch tätige Gynäkologen, Radiologen, Pathologen und ermächtigte Ärzte in den vertraglich vereinbarten Referenzzentren mit Sitz in Schleswig-Holstein teilnehmen.

#### <span id="page-3-2"></span>**Wie kann ich als Arzt an QuaMaDi teilnehmen?**

Wenn Sie an dem QuaMaDi teilnehmen möchten, müssen Sie einen Teilnahmeantrag ausfüllen und an die Abteilung Qualitätssicherung der KVSH übermitteln. Den Teilnahmeantrag sowie die vollständigen Vertragsunterlagen finden Sie auf der Homepage der KVSH unte[r https://www.kvsh.de/praxis/vertraege/quamadi.](https://www.kvsh.de/praxis/vertraege/quamadi)

Bitte Berücksichtigen die entsprechenden [technischen Vorrausetzungen,](#page-11-0) die für die Teilnahme an QuaMaDi erfüllt werden müssen. Ebenfalls ist für die Teilnahme an QuaMaDi die Angabe einer persönlichen E-Mailadresse erforderlich.

Nach der Erteilung der Genehmigung erhalten Sie von der QuaMaDi-Geschäftsstelle die Zugangsdaten für Optemis. Beachten Sie bitte noch die [technischen Vorrausetzungen](#page-11-0) zur Teilnahme der jeweiligen Fachgruppe.

#### <span id="page-3-3"></span>**Muss ich am neuen QuaMaDi teilnehmen?**

Bei QuaMaDi handelt es sich um einen Selektivertrag bei dem die Teilnahme für den Arzt als auch für die Patientin freiwillig ist.

#### <span id="page-3-4"></span>**Muss ich eine E-Mailadresse beim Teilnahmeantrag angeben?**

Ja. Ihre E-Mailadresse wird in Ihrem Benutzeraccount hinterlegt. Falls Sie beispielsweise Ihr Passwort für Optemis vergessen haben, erhalten Sie an die E-Mailadresse ein Link, um das Passwort zurückzusetzen. Wichtig ist, dass Sie die E-Mailadresse innerhalb des KV-SafeNets aufrufen können.

#### <span id="page-3-5"></span>**Welche Krankenkassen nehmen an QuaMaDi teil?**

Eine Übersicht der teilnehmenden Krankenkassen finden Sie auf der Homepage der KVSH unter folgenden Link [https://www.kvsh.de/praxis/vertraege/quamadi.](https://www.kvsh.de/praxis/vertraege/quamadi) Bitte beachten Sie, dass bei bestimmten Krankenkassen auch eine Teilnahme von Patientinnen, die ihren Wohnsitz außerhalb von Schleswig-Holstein haben, möglich ist.

#### <span id="page-3-6"></span>**Welche besondere Personengruppen können an QuaMaDi teilnehmen?**

Es können nur Versicherte mit dem Status keine "besondere Personengruppe" an QuaMaDi teilnehmen. Dies bedeutete, dass

- Sozialhilfeempfänger nach § 264 SGB V
- Betreute Ausländer im Inland, BVG inkl. OEG, IfSG, SVG, ZHG, HHG, PrVG sowie BEG
- Sozialversicherungsabkommen, nach Aufwand, Grenzgänger
- Sozialversicherungsabkommen, pauschal
- Versichertenstatus 9 "Asylbewerberinnen"

nicht an QuaMaDi teilnehmen können.

## <span id="page-3-7"></span>**Welche Indikationen müssen für eine Teilnahmeberechtigung der Patientin vorliegen?**

Teilnahmeberechtigt sind Patientinnen mit folgenden Indikationen:

- Z. n. Mammakarzinom
- Z. n. Ovarialkarzinom
- Familiär erhöhte Disposition, ausgedrückt durch
	- o Vorliegen von Brustkrebs bei Mutter, Tochter, Schwester, Großmutter, Enkelin
	- o Brustkrebs bei zwei entfernten Verwandten, z.B. Tante, Urgroßmutter
	- o Brustkrebs bei einem männlichen Verwandten
	- o Ovarialkarzinom bei Mutter oder Tochter
- Histologisch bestätigte Risikoläsion
- Einseitige Mastodynie
- Tastbefund
- Neu aufgetretene Veränderungen der Haut, der Brust oder der Mamille
- Sekretion aus der Mamille
- Non-puerperale Mastitis/ Abszess
- Kontrolluntersuchung nach BIRADS 3 Vorbefund

Bitte beachten Sie, dass Patientinnen mit einer alleinigen Indikation "Alter über 70 Jahre" und/oder "Hormonersatztherapie" nicht teilnahmeberechtigt sind.

#### <span id="page-4-0"></span>**Wie schreibe ich eine Patientin in QuaMaDi ein?**

Zunächst muss die Patientin die neue QuaMaDi-Teilnahme-/Einwilligungserklärung unterschreiben und über das neue Programm aufgeklärt werden. Dabei händigen Sie bitte der Patientin die Patienteninformation aus. Die Unterlagen finden Sie auf der Homepage der KVSH unter<https://www.kvsh.de/praxis/vertraege/quamadi> oder können bei der Formularausgabe der KVSH [\(formular@kvsh.de\)](mailto:formular@kvsh.de) angefordert werden.

Die Teilnahme- und Einwilligungserklärung verbleibt in der Praxis.

In einem weiteren Schritt muss die Patientin in Optemis angelegt werden. Eine genaue Anleitung dazu finden Sie in einer Kurzanleitung oder dem ausführlichen Handbuch zu Optemis auf der Homepage der KVSH.

## <span id="page-4-1"></span>**Müssen Patientinnen eine neue Teilnahme- und Einwilligungserklärung für QuaMaDi ausfüllen?**

Ja. Bei dem neuen QuaMaDi handelt es sich um einen neuen Vertrag und neue Datenverarbeitungsprozessen, sodass alle Patienten die neue Einverständniserklärung ausfüllen müssen.

#### <span id="page-4-2"></span>**Gibt es noch einen Überweisungsschein mit Quartalsbezug?**

In der Regel werden keine Überweisungsscheine mehr benötigt. Bitte füllen Sie keine Papierdokumentationen, QuaMaDi-Überweisungsscheine oder Überweisungsscheine (Muster 6) mit QuaMaDi-Vermerk aus. Der radiologische Auftrag wird direkt in Optemis erzeugt. Die Patientin kann anhand der Versichertennummer als eindeutiger Fall in der Plattform gefunden werden.

Derzeitige Ausnahme sind zurzeit die Überweisungsscheine die ausgestellt werden für Biopsien in der Abklärungsdiagnostik und pathologische Untersuchungen außerhalb des Referenzzentrums.

#### <span id="page-4-3"></span>**Was ist zu beachten, wenn ich oder die gesamte Praxis in Urlaub geht?**

Bitte beachten Sie die allgemeinen Bestimmungen zu den Urlaubsregelungen für Vertragsärzte. Einen Überblick finden Sie auf der [Homepage](https://www.kbv.de/html/25156.php) der KBV. Unabhängig von QuaMaDi: Denken Sie bitte auch daran, Ihre Abwesenheit im eKVSH-Portal zu hinterlegen.

Des Weiteren müssen Radiologen und Ärzte im Referenzzentrum weitere Regelungen beachten.

In Optemis steht Ihnen eine "Termin.-Funktion" zur Verfügung. An dieser Stelle können Sie Abwesenheitszeiten wie Urlaub, Krankheit oder sonstige Abwesenheiten im System hinterlegen, sodass Ihnen für die Zeit der Abwesenheit keine Zweit- oder Drittbefundungen vom System zugewiesen werden.

Bitte nutzen Sie für etwaige Abwesenheiten in Ihren Praxen diese Termin-Funktion. Eine ausführliche Anleitung zum Erstellen einer Abwesenheit finden Sie im Optemis-Handbuch Abschnitt Terminmanagement radiologischtätige Praxen und Referenzzentren auf Seite 71 ff.

## <span id="page-5-0"></span>**Kann ich einen Vertreter, Entlastungs- oder Weiterbildungsassistenten für QuaMaDi benennen?**

Ja, dies ist möglich. Sofern Sie einen Vertreter, Entlastungs- oder Weiterbildungsassistenten in Ihrer Praxis beschäftigen möchten, der auch die Vertretung für Ihre QuaMaDi-Patienten übernimmt, besteht die Möglichkeit einen zeitlich befristeten Zugang für Ihre Optemis-Fälle einzurichten.

Um einen solchen Zugang einrichten zu können, benötigt die QuaMaDi-Geschäftsstelle eine schriftliche und unterschriebene Anzeige des Praxisinhabers mit den persönlichen Angaben des Vertreters/Entlastungs- oder Weiterbildungsassistenten, den Einsatzzeitraum sowie eine gültige Praxis E-Mailadresse. Dafür nutzen Sie bitte die Vorlage auf der QuaMaDi-KVSH-Homepage [https://www.kvsh.de/praxis/vertraege/quamadi.](https://www.kvsh.de/praxis/vertraege/quamadi) Die Anzeige senden Sie bitte mit einem Vorlauf von mindestens 3 Werktagen an die QuaMaDi-Geschäftsstelle, sodass ausreichend Zeit für den Versand der Zugangsdaten vorhanden ist.

## <span id="page-5-1"></span>**Was muss ich beachten, wenn ich erkranke?**

Sollten Sie erkranken, wenden Sie sich bitte an die Geschäftsstelle um das weitere Vorgehen zu besprechen.

# <span id="page-5-2"></span>Vergütung

## <span id="page-5-3"></span>**Wie werden die Leistungen in QuaMaDi vergütet?**

Eine Übersicht zur Vergütung finden Sie auf der Homepage der KVSH unter folgenden Link <https://www.kvsh.de/praxis/vertraege/quamadi>

## <span id="page-5-4"></span>**Welche Abrechnungsziffern muss ich ansetzen?**

Die Vergütungspositionen sind nach den jeweiligen Fachgruppen aufgeteilt. Die Gynäkologen rechnen die Gebührenpositionen mit dem Suffix G ab. Eine Besonderheit besteht hier für die radiologisch tätigen Gynäkologen. Diese rechnen bitte für die radiologischen Leistungen die entsprechenden Abrechnungsziffer mit dem Suffix G ab, beispielsweise für eine Mammographie die GOP 94007G.

Radiologen rechnen die Vergütungspositionen mit dem Suffix R sowie Referenzzentren mit dem Suffix Z ab. Für die Pathologen stehen die Abrechnungsziffern mit dem Suffix P zur Verfügung.

## <span id="page-5-5"></span>**Wie oft wird die Einschreibepauschale (GOP 94001G) vergütet?**

Jede Patientin, die erstmalig im Rahmen der neuen QuaMaDi-Versorgung untersucht wurde, wird mit der Ersteinschreibe-Pauschale vergütet. Zusätzlich können Sie die Dokumentationspauschale (GOP 94006G) anzusetzen.

Jeder erneute Arzt-Patienten-Kontakt bei dem Sie eine Dokumentation ausfüllen wird mit der Folgegesprächsziffern (GOP 94002G) und der Dokumentationspauschale vergütet.

## <span id="page-5-6"></span>**Wie oft darf man die Dokumentationspauschale (94006G/R) ansetzen?**

Die Dokumentationspauschale kann für jede Befunderstellung abgerechnet werden. Ein Fallabschluss gehört nicht dazu.

## <span id="page-5-7"></span>**Kann ich die GOP 94007G/ 94007R, Erbringung einer Mammographie, zweimal ansetzten?**

Ja. Die Abrechnungsposition gilt für eine Mammographieuntersuchung je Seite. Wenn für beide Seiten eine Mammographie durchgeführt wird, setzen Sie bitte die Abrechnungsposition zweimal an.

## <span id="page-6-0"></span>**Muss ich die Abrechnungsziffern für die Zweit- bzw. Drittbefundungen eigenständig ansetzen?**

Nein, dies ist nicht erforderlich. Die Vergütung für Zweit- und Drittbefundungen in den radiologisch-tätigen Einrichtungen wird automatisch von der KVSH in Ihre Honorarbrechnung übernommen, sofern die Leistungen vollständig (abgeschlossen) in Optemis dokumentiert wurden.

Sollten Sie Zweit- oder Drittbefundungen in Ihrer Abrechnungssoftware ansetzen, ist das kein Problem. Es werden dann nur die noch nicht erfassten Leistungen zugesetzt, sodass eine Doppelabrechnung ausgeschlossen ist.

# <span id="page-6-1"></span>**Muss ich als biopsierender Arzt/ Pathologe die Ziffern des neuen Vertrages ansetzen?**

Bitte setzen Sie ausschließlich die Ziffern des neuen Vertrages an, sofern Sie bereits eine Genehmigung für den neuen QuaMaDi-Vertrag gemäß § 63 SGB V haben. Sollten Sie noch keine Genehmigung haben, wenden Sie sich bitte an die Geschäftsstelle.

# <span id="page-6-2"></span>**Optemis**

# <span id="page-6-3"></span>Allgemein

# <span id="page-6-4"></span>**Gibt es ein Handbuch für Optemis oder das PACScenter?**

Ja. Auf der Homepage der KVSH [\(https://www.kvsh.de/praxis/vertraege/quamadi\)](https://www.kvsh.de/praxis/vertraege/quamadi) haben wir für Sie Handbücher und Kurzanleitungen für die entsprechende Software hinterlegt.

## <span id="page-6-5"></span>**Ich habe mein Passwort für Optemis vergessen. Was kann ich tun?**

Sie haben die Möglichkeit das Passwort selbständig zurückzusetzen. Dafür gehen Sie auf der Login-Seite auf die Schaltfläche "Passwort vergessen" und geben dort Ihr Benutzername ein. Für das automatische Zurücksetzen des Passwortes über die Optemis Log-in Seite ist zwingend eine E-Mailadresse, welche über das KVSafeNet erreicht werden kann, erforderlich. Grund hierfür ist, dass beim automatischen Zurücksetzen des Passwortes direkt auf die Anwendung "Optemis" zurückgegriffen wird. Da Optemis nur über das KVSafeNet zu erreichen ist, muss die von Ihnen angegebene Mailadresse entsprechend über dieses Netz zu öffnen sein.

## <span id="page-6-6"></span>**Ich habe mein Passwort für das PACScenter vergessen. Was kann ich tun?**

Wenn Sie das Passwort für das PACScenter vergessen haben, melden Sie sich bitte bei der QuaMaDi-Geschäftsstelle. Das Passwort muss von einem Administrator der KVSH zurückgesetzt werden. Sie erhalten dann ihr neues Passwort per Post.

## <span id="page-6-7"></span>**Ich kann mich nicht in Optemis einloggen bzw. Optemis steht nicht zur Verfügung, woran kann es liegen?**

Wenn Sie sich nicht in Optemis einloggen können, prüfen Sie bitte zunächst folgendes.

1. Fehlende KV-SafeNet-Verbindung

Prüfen Sie, ob Sie Zugriff auf das eKVSH-Portal haben. Dafür rufen Sie bitte folgenden Link auf [https://www.ekvsh.kv-safenet.de](https://www.ekvsh.kv-safenet.de/) auf. Wird Ihnen die Seite des eKVSH-Protals nicht angezeigt, haben Sie keine KVSafenetverbindung. Dann wenden Sie sich dann bitte an Ihren Praxistechniker.

2. Cache leeren im Google Chrome Browser

Eine Anleitung wie Sie den Cache im Google Chrome Browser löschen finden Sie [hier.](https://support.google.com/accounts/answer/32050?co=GENIE.Platform%3DDesktop&hl=de)

Sollten Sie sich trotz vorhandener SafeNet-Verbindung und des löschen des Caches Optemis nicht aufrufen bzw. sich einloggen können, wenden Sie sich bitte an die Geschäftsstelle.

#### <span id="page-7-0"></span>**Wie kann ich meine Befunde speichern?**

Optemis bietet die Möglichkeit, jeden abgeschickten Befund als PDF-Dokument zu eigenen Dokumentationszwecken zu speichern. Dafür suchen Sie bitte die Patientin in der Praxisliste nach Fallabschluss, öffnen die Fallleiste und klicken auf das Druckersymbol, damit Sie das PDF abspeichern können.

#### <span id="page-7-1"></span>**Ist die neue Software sicher?**

Der Zugriff auf die Plattform erfolgt ausschließlich über ein sicheres Netz (VPN), entweder innerhalb der Telematik Infrastruktur oder dem KV-SafeNet. Zusätzlich erfolgt der Einsatz moderner Verschlüsselungstechnologien bei der Übermittlung der Bild- und Befunddaten. Darüber hinaus ist die Nutzung der Plattform nur mit einer persönlichen Authentifizierung möglich. Jeder Arzt und Mitarbeiter erhält individuelle Zugangsdaten zur Plattform. Der Betrieb der Server für das zentrale PACS erfolgt im Rechenzentrum der KVSH. Des Weiteren erfolgen regelmäßige interne Audits.

# <span id="page-7-2"></span>Gynäkologie

#### <span id="page-7-3"></span>**Wo finde ich die bereits vom Praxispersonal angelegten Patientinnen in Optemis?**

Wenn die Patientin bereits in Optemis von Ihrem Praxispersonal angelegt wurde und Sie die Befundung vornehmen wollen, müssen Sie zunächst die Patientin in der Praxisliste finden. Dazu ist es wichtig, dass der Haken bei "Meine Fälle" nicht gesetzt ist, damit Sie alle Fälle in Ihrer Praxis sehen können.

## <span id="page-7-4"></span>**Wie erfolgt die Terminvergabe im Referenzzentrum?**

Das Referenzzentrum trägt seinen Terminvorschlag direkt in Optemis ein. Sie erkennen die Fälle, für die ein Termin vorgeschlagen wurde anhand des Uhrensymbols in der Fallleiste der Patientin. Stimmen Sie bitte diesen Termin mit der Patientin ab. Sollte sich die Patientin dazu entschließen, die Abklärung bei einem niedergelassenen Radiologen durchzuführen, informieren Sie bitte das Referenzzentrum. Wenn die Patientin den vorgeschlagenen Termin ändern möchte, wird sie gebeten, die Terminabstimmung direkt mit dem Referenzzentrum vorzunehmen.

#### <span id="page-7-5"></span>**Ist auch eine Abklärungsuntersuchung außerhalb eines Referenzzentrums möglich?**

Ja, dies ist möglich. Wenn eine Abklärungsuntersuchung beispielsweise eine Biopsie notwendig ist, kann diese auch bei niedergelassenen biopsierenden Ärzten erfolgen. Bitte informieren Sie in diesen Fällen das Referenzzentrum, dass die Abklärung extern erfolgt.

Des Weiteren stellen Sie bitte eine Überweisung an den biopsierenden Arzt aus. Nutzen Sie hierfür den alten QuaMaDi-Überweisungsschein.

## <span id="page-7-6"></span>**Meine Patientin soll nur eine einseitige Kontrolle erhalten. Wie kann ich das veranlassen?**

Wenn die Patientin nur eine einseitige Kontrolle erhalten soll, dokumentieren Sie dies bitte in Optemis in der Befundung unter Vorbefunde für die entsprechende Seite.

#### <span id="page-7-7"></span>**Meine Patientin hatte eine Ablatio mammae. Was muss ich hierbei beachten?**

Bei Patientinnen mit einer Ablation ist zwingend die Angabe darüber im der Befunddokumentation zu machen. Hierfür dokumentieren Sie bitte im Befund unter Vorbefunde "Z. n. Ablatio mammae" die entsprechende Seite.

#### <span id="page-8-0"></span>**Wie dokumentieren ich eine Verlaufskontrolle bei BIRDAS 3?**

Um eine Verlaufskontrolle zu dokumentieren, geben Sie bitte dies im Anamnese-Abschnitt an. Danach können Sie im Auftrag für die Radiologen eine **Mammographie, ggf. inkl. Sonographie** oder **nur sonographische Verlaufskontrolle** anfordern.

#### <span id="page-8-1"></span>**Welchen Auftrag muss ich an den Radiologen stellen?**

Sie können zwei unterschiedliche Aufträge an den Radiologen stellen:

#### **1. Mammographie, ggf. inkl. Sonographie**

Diese Fälle durchlaufen den regulären QuaMaDi-Workflow einschl. Zweitbefundung durch einen unabhängigen Radiologen (außer bei Eilzweitmeinungsverfahren). Die Durchführung und Beurteilung einer Mammographie ist obligatorisch für den Radiologen; die Sonographie-Leistung fakultativ.

*Bei einer beispielsweise "einseitigen Zielaufnahme" im Rahmen einer Kontrolluntersuchung geben Sie bitte die "Einseitige Kontrolluntersuchung" unter Vorbefunde und den Auftrag zur "Mammographie, ggf. inkl. Sonographie" entsprechend in der gynäkologischen Dokumentation an.*

#### **2. Nur sonographische Verlaufskontrolle**

Ein unauffälliger Fall wird nach Abschluss der Erstbefundung zurück an den Gynäkologen für den Fallabschluss gesendet. Bei einer auffälligen Sonographie kann eine ergänzende Mammographie erstellt werden. Der Fall geht dann zur (Eil-) Zweitmeinung an das Referenzzentrum. Nur die Durchführung und Beurteilung der Sonographie ist für den Radiologen obligatorisch.

# <span id="page-8-2"></span>**Radiologie**

## <span id="page-8-3"></span>**Ich kann die Patientin nicht in Optemis finden und dementsprechend nicht meiner Praxis zur Erstbefundung zuweisen. Was soll ich tun?**

Überprüfen Sie zunächst, ob Sie die Versichertennummer korrekt erfasst haben. Die Versichertennummer hat insgesamt zehn Stellen und beginnt immer mit einem Großbuchstaben. Die restlichen neun Stellen sind eine Abfolge von Zahlen. Das bedeute die erste Ziffer ist ein O wie Otto und keine Null. In den restlichen Ziffern kann kein Buchstabe vorkommen, also auch kein O wie Otto.

Wenn Sie die Patientin nicht finden, wenden Sie sich bitte an die QuaMaDi-Geschäftsstelle.

#### <span id="page-8-4"></span>**Wer entscheidet, welche Voraufnahmen mitgeliefert werden?**

Wenn Sie als radiologische Praxis die Query-/ Retrievefunktion (Pullfunktion) nutzen zieht das System automatisch die Voraufnahmen der letzten 5 Jahre.

Wenn Sie die Bilder manuell pushen, entscheiden Sie als Radiologe, welche Voraufnahmen für die Beurteilung relevant sind und eingestellt werden.

## <span id="page-8-5"></span>**Was passiert, wenn ich als Erstbefunder auf Voraufnahmen aus anderen Praxen warten muss?**

Als Erstbefunder können Sie den Befund zunächst dokumentieren und den Fall zwischenspeichern, bis die Voraufnahmen vorliegen. Sobald die Voraufnahmen in Ihrem PACS-System Praxis vorliegen, rufen Sie den Fall erneut auf und schließen diesen ab.

## <span id="page-9-0"></span>**Können Voraufnahmen über Optemis bzw. das HighSpeedDicom aus anderen Praxen angefordert werden?**

Nein, dies ist nicht möglich.

#### <span id="page-9-1"></span>**Hat der Erstbefunder Zugriff auf alle Befunde in der Fallakte?**

Nein. Der Erstbefunder kann auf den Befund des Gynäkologen und des Referenzzentrums zugreifen. Eine Einsicht in den Befund des Zweitbefunder ist nicht möglich.

## <span id="page-9-2"></span>**Die rechtfertigende Indikation für eine Mammographie liegt nicht vor, was soll ich machen?**

Wenn die rechtfertigende Indikation nicht vorliegt, aber der Gynäkologe eine Mammographie angefordert hat, muss zurzeit der Fall abgebrochen werden (Tonnensymbol) und der Auftrag vom Gynäkologen zurückgenommen werden, damit dieser den Auftrag ändert. Bitte nehmen Sie hierzu Kontakt mit dem behandelnden Gynäkologen auf.

## <span id="page-9-3"></span>**Ich möchte vom Auftrag des Gynäkologen abweichen, wie kann ich das machen?**

Zurzeit muss der Fall abgebrochen (Tonnensymbol) und der Auftrag vom Gynäkologen zurückgenommen werden, damit dieser den Auftrag ändert. Bitte nehmen Sie hierzu Kontakt mit dem behandelnden Gynäkologen auf.

#### <span id="page-9-4"></span>**Wie werden die Zweitbefundungen verteilt?**

Jeder radiologisch tätige Arzt hat eine ausgeglichene Anzahl an Erst- und Zweitbefundungen durchzuführen. Optemis wird die Zweitbefundungen dabei automatisch zuordnen. Zur Verteilung der Zweitbefundungen greift Optemis auf einen Kalender zurück, in dem jeder radiologisch tätige Arzt verpflichtet ist, seine persönliche Verfügbarkeit zu hinterlegen.

Für genauere Information zur Verteilung der Zweitbefundung finden Sie den programmierten Algorithmus im [Optemis Handbuch](https://www.kvsh.de/praxis/vertraege/quamadi) auf Seite 79 f.

#### <span id="page-9-5"></span>**Die Bilder zur Zweitbefundung sind unvollständig oder fehlerhaft, was kann ich machen?**

Bitte vergewissern Sie sich zunächst, ob die Bilder vorgeladen sind. Sofern im PACScenter (Software für die 2. Befundung) in der Patientenakte unter den kleinen Vorschaubildern ein grau/weißer Balken vorhanden ist, sind die Bilder noch nicht vorgeladen.

Sollten die Bilder trotz vollständigem Vorladen unvollständig oder fehlerhaft sein, bietet Optemis die Möglichkeit einen Fall an den Erstbefunder zurückzuweisen. Dafür gehen Sie bitte auf die Schaltfläche "Fall zurückweisen", unten links im Befund. Daraufhin werden Sie aufgefordert einen Grund für die Zurückweisung zu nennen. Nicht anzuwenden ist diese Funktion, wenn technische Probleme in der eigenen Praxis vorliegen wie z.B. kein Zugriff auf das PACScenter, kein oder zu langsames Vorladen der Bilder oder vermeintlich fehlende Aufnahmen (Stichwort: Einseitige Kontrollen -> prüfen Sie dies in der Befunddokumentation Gynäkologie).

# <span id="page-9-6"></span>Referenzzentren

## <span id="page-9-7"></span>**Wie erfolgt die Terminvergabe im Referenzzentrum?**

Das Referenzzentrum trägt seinen Terminvorschlag direkt in Optemis ein. Der behandelnde Gynäkologe erhält einen Hinweis und stimmt diesen Termin mit der Patientin ab. Sollte sich die Patientin dazu entschließen, die Abklärung bei einem niedergelassenen Radiologen durchzuführen, ist das Referenzzentrum durch den Gynäkologen darüber in Kenntnis zu setzen. Wenn die Patientin den vorgeschlagenen Termin nicht wahrnehmen kann, wird sie gebeten, die Terminabstimmung direkt mit dem Referenzzentrum vorzunehmen.

## <span id="page-10-0"></span>**Es soll eine andere, als die empfohlene Abklärungsuntersuchung durchgeführt werden. Wie kann ich das angeben?**

Wenn Sie eine andere als in der Drittbefundung empfohlene Abklärungsuntersuchung durchführen möchten, müssen Sie zurzeit noch wie folgt lösen:

- 1. Suchen Sie die Patientin in der Patientinübersicht und öffnen Sie die Fallleiste.
- 2. Nehmen Sie den Fall zurück (Pfeilsymbol)
- 3. Ändern Sie die Empfehlung in der Drittbefundung und schließen den Fall ab.

## <span id="page-10-1"></span>**Was passiert, wenn eine empfohlene Abklärungsuntersuchung nicht stattfindet?**

Wird eine empfohlene Abklärungsuntersuchung, z. B. eine Biopsie, nicht durchgeführt, kann der Fall aktuell nicht abgeschlossen werden.

Die Software wird dahingehend angepasst, dass auch diese Fälle eine abschließende Diagnostik erhalten.

#### <span id="page-10-2"></span>**Was ist bei externe Abklärungsuntersuchungen zu beachten?**

Ja, dies ist möglich. Wenn eine Abklärungsuntersuchung beispielsweise eine Biopsie notwendig ist, kann diese auch bei niedergelassenen biopsierenden Ärzten erfolgen. Bitte informieren Sie in diesen Fällen das Referenzzentrum, dass die Abklärung extern erfolgt.

# <span id="page-10-3"></span>Biopsierender Arzt

## <span id="page-10-4"></span>**Kann ich eine Biopsie während der Erstbefundungsuntersuchung vornehmen?**

Grundsätzlich ist die Abklärungsnotwendigkeit – nach wie vor – im Rahmen von QuaMaDi zunächst durch ein Referenzzentrum im Rahmen einer Eilzweit- bzw. Drittbefundung festzustellen. Abklärungsuntersuchungen ohne Rücksprache mit dem zuständigen Referenzzentrum wie z.B. eine Stanz- oder Vakuumbiopsien im Rahmen der Erstdiagnostik sind nicht im Versorgungsvertrag vorgesehen.

Bitte beachten Sie, dass bei einer Abklärungsuntersuchung außerhalb des Referenzzentrums zuvor zwingend eine Eilzweit- oder Drittbefundung stattgefunden haben muss. Die zweite Beurteilung von einem Arzt stellt vor etwaigen Eingriffen ein wesentliches, vertraglich fixiertes Qualitätsmerkmal der QuaMaDi-Versorgung dar.

## <span id="page-10-5"></span>**Kann ich die Biopsieergebnisse als niedergelassener Arzt in Optemis dokumentieren?**

Nein. Dies ist zurzeit noch nicht möglich. Bitte senden Sie die alle Unterlagen der Biopsie per Post an das Referenzzentrum. Zum jetzigen Zeitpunkt erfolgt die Dokumentation der Biopsie und pathologischen Ergebnisse durch den Arzt im Referenzzentrum. In Version 2 erfolgt dies direkt durch die extern biopsierenden Ärzte sowie die teilnehmenden Pathologen.

## <span id="page-10-6"></span>**Muss ich eine Überweisung an den Pathologen ausstellten?**

Ja. Damit die Pathologen eine Gewebeprobe eindeutig einer QuaMaDi-Patientin zuordnen können, ist eine entsprechende Kennzeichnung der Fälle notwendig. Nutzen Sie dazu bitte den Ihnen bekannten ALT- QuaMaDi-Überweisungsschein, sodass eine nachvollziehbare Kennzeichnung für die Pathologen gegeben ist. Diese Kennzeichnung darf nur erfolgen, wenn die Patientin auch tatsächlich in Optemis registriert wurde.

# <span id="page-10-7"></span>Pathologe

## <span id="page-10-8"></span>**Kann ich als Pathologe die Ergebnisse in Optemis dokumentieren?**

Nein. Dies ist zurzeit noch nicht möglich. Bitte senden Sie die Ergebnisse der pathologischen an den biopsierenden Arzt zurück.

Optemis ist in zwei unterschiedlichen Versionsständen veröffentlicht. In der ersten Version ist der Behandlungsprozess bis zur Aklärungsuntersuchung digital dargestellt, sodass die Ergebnisse der pathologischen Untersuchung noch nicht direkt in Optemis eingetragen werden können.

Wenn die zweite Version zur Verfügung steht, können alle Pathologen die Ergebnisse in Optemis dokumentieren werden.

# <span id="page-11-0"></span>Technik

## <span id="page-11-1"></span>**Welche technischen Vorrausetzung muss ich als Gynäkologe erfüllen, um an QuaMaDi teilzunehmen?**

Als Gynäkologe müssen Sie folgende Voraussetzungen erfüllen:

- PC mit Radiologieinformationssystem
- Zugriff auf das KV-Safenet, entweder über einen TI-Konnektor oder einen SafeNet-Router
- Google Chrome Webbrowser
- Optional: GDT-Schnittstelle

## <span id="page-11-2"></span>**Welche technischen Vorrausetzungen muss ich als Radiologe und radiologisch tätiger Gynäkologe erfüllen, um an QuaMaDi teilzunehmen?**

Als Radiologe müssen Sie folgende Technik vorhalten:

- PC mit Radiologieinformationssystem
- Zugriff auf das KV-Safenet, entweder über einen TI-Konnektor oder einen SafeNet-Router
- Google Chrome Webbrowser
- PACS & digitales Mammographiegerät
- Befundungsworkstation mit der Software "PACScenter"
- HighSpeedDicom-Client
- (Virtueller) Windows-Server für das HighSpeedDicom

Für die Konfiguration des HighSpeedDiom-Clients ist ein Termin mit der IT der KVSH erforderlich. Die Techniker der KVSH werden per Fernwartung oder per Telefon die Konfiguration vornehmen. Um einen Termin zu vereinbaren wenden Sie sich bitte an die Telematikhotline der KVSH 04551 883 888.

#### <span id="page-11-3"></span>**Welche Anforderung muss die Befundworkstation erfüllen?**

Die Betrachtung der Bildaufnahmen für die Zweit- und Drittbefundung erfolgt über einen DICOM WebViewer an Ihrer Befundworkstation. Dabei werden die Bildaufnahmen aus dem zentralen PACS bei der KVSH auf den WebViewer in Ihrer Praxis "gestreamt". Es werden keine Bilder lokal in Ihrem PACS-System gespeichert. Dafür muss die Befundworkstation folgende technischen Anforderungen erfüllen:

- Windows 8.1 oder höher (Empfohlen: Windows 10)
- 4 Kern CPU (i5 or i7)
- 8 GB RAM
- SSD Laufwerk
- 10 Mbit Internet/SafeNet Bandbreite (Empfohlen:20 Mbit)

#### <span id="page-12-0"></span>**Welche Anforderung muss der Windows-Server für das HighSpeedDicom erfüllen?**

Das HighSpeedDicom (HSD) dient als Konnektor zu Ihrem lokalen PACS-System und lädt Bildmaterial verschlüsselt und komprimiert aus Ihrem PACS-System in das zentrale PACS-System bei der KVSH. Damit der Bildtransfer reibungslos funktionieren kann, benötigen Sie einen Windows-Server mit folgenden Spezifikationen:

- Windows Server 2012 oder höher
- DotNET Framework 4.5.1
- DotNET Framework 3.5
- 2 Disks:
	- o (C: drive) OS: 50 GB
	- o (D: drive) Data: 100 GB
- 6 GB RAM
- 2 Kern-Prozessor

## <span id="page-12-1"></span>**Wo finde ich bzw. der Techniker die Installationsdateien des PACScenters, des HSD-Clients und der GDT-Schnittstelle?**

Die benötigten Installationsdateien finden Sie auf der Homepage unter folgenden Link: <https://www.kvsh.de/praxis/vertraege/quamadi>

#### <span id="page-12-2"></span>**Ist eine GDT-Schnittstelle verpflichtend?**

Nein. Für mehr Komfort beim Anlegen oder Suchen der Patientinnen in der Plattform wird es möglich sein, die Stammdaten mit einer sogenannten GDT-Schnittstelle aus dem Praxisinformationssystem zu exportieren. Diese Schnittstelle muss zusätzlich durch den Hersteller Ihrer Software eingerichtet werden. Dabei können je nach Hersteller Lizenzkosten bzw. Einrichtungsgebühren entstehen. Bitte sprechen Sie mit Ihrem Softwareanbieter, damit die GDT-Schnittstelle bei Ihnen in der Praxis eingerichtet werden kann. Zur Unterstützung der Einrichtung der GDT-Schnittstelle erhalten Sie sowie die Praxissoftwarehersteller zu einem späteren Zeitpunkt eine Anleitung sowie eine Installationsdatei von der KVSH. Die Installation der GDT-Schnittstelle ist nicht verpflichtend, es wird auch möglich sein, Patientinnen manuell zu suchen.

## <span id="page-12-3"></span>**Welche Bandbreite wird für eine reibungslose Befundung im mit dem PACScenter empfohlen?**

Es werden mindestens 10 Mbit empfohlen. Bei niedrigerer Bandbreite empfiehlt sich eine Beratung durch die IT-Abteilung der KVSH. Bei geringer Bandbreite kann beispielsweise zusätzlich LTE oder Satellitenempfang ergänzt werden. Der Kompressionsfaktor beträgt 1 zu 10 bis 1 zu 20.

**Wenn Sie noch Fragen haben, wenden Sie sich bitte an die QuaMaDi-Geschäftsstelle Telfon 04551 883 887 oder per Mail [quamadi@kvsh.de](mailto:quamadi@kvsh.de)**